# SCCP网关的CUCM自动配置

### 目录

简介 先决条件 要求 使用的组件 兼容性 配置 总结步骤 详细步骤 示例 XML配置文件的相关部分 故障排除

# 简介

本文档介绍如何在思科互通操作系统(IOS)网关与思科统一通信管理器(CUCM)上使用瘦客户端控制 协议(SCCP)自动配置。

作者:思科TAC工程师Luis Ramirez。

### 先决条件

要求

在尝试此配置之前,请确保满足以下要求:

- 网关和CUCM服务器之间的完全连接
- 与CUCM服务器版本兼容的IOS版本
- 在CUCM服务器中添加SCCP网关和终端

### 使用的组件

本文档中的信息基于某些软件和硬件版本,请参阅兼容性表。

警告:本文档中的信息都是基于特定实验室环境中的设备编写的。本文档中使用的所有设备最 初均采用原始(默认)配置。如果您的网络处于活动状态,请确保您了解所有命令的潜在影响 。

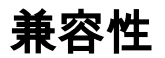

要确定CUCM和IOS之间的兼容性,请参阅 <mark>思科协作系统IP电话版本汇总表。</mark>

# 配置

### 总结步骤

步骤1.启用

步骤2.配置终端

- 步骤3. ccm-manager config server [CUCM IP地址]
- 步骤4. ccm-manager sccp local [接口]
- 步骤5. sccp local [接口]
- 步骤6. ccm-manager sccp

### 详细步骤

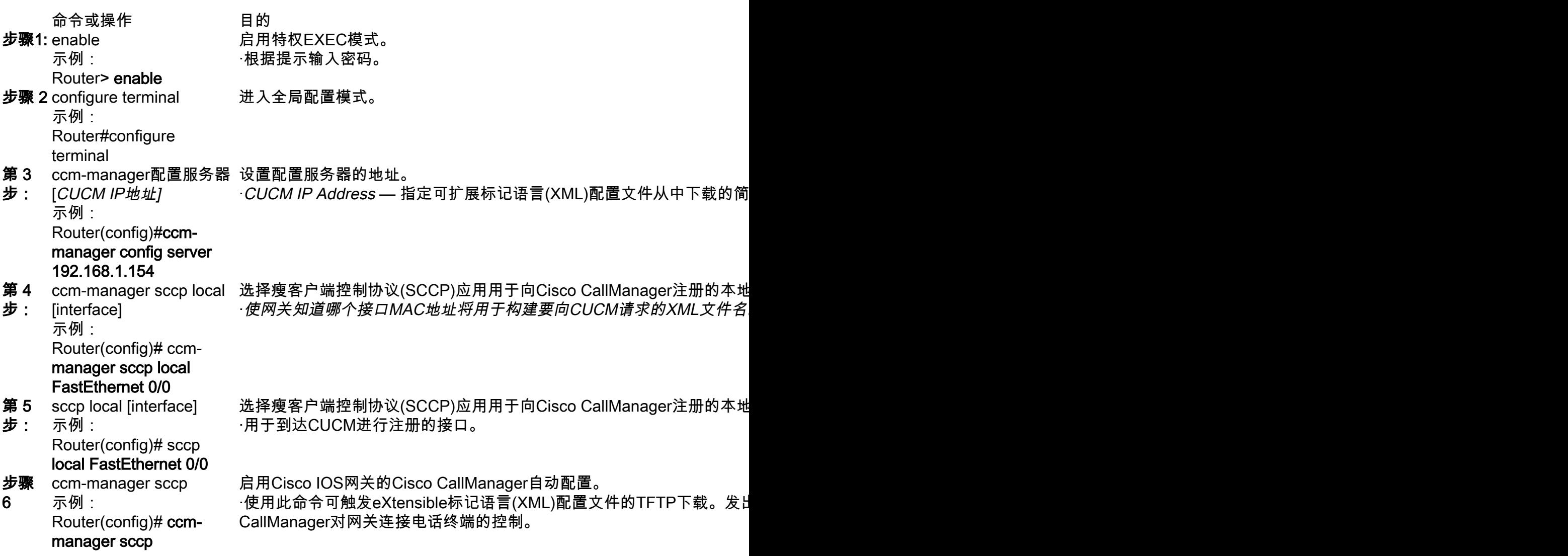

# 示例

```
ip name-server 192.168.1.156
ip name-server 192.168.1.1
CUCM会添加活动Call Manager服务器,其优先级与在Cisco Unified Communications Manager组、sccp ccm组下配置的相同,并启用sccp。
sccp ccm 192.168.1.154 identifier 2 version 4.1
sccp ccm 192.168.1.167 identifier 1 version 4.1
sccp
sccp ccm group 1
 associate ccm 1 priority 1
 associate ccm 2 priority 2
CUCM为已配置的端口创建拨号对等体。
dial-peer voice 999000 pots
 service stcapp
 port 0/0
dial-peer voice 999001 pots
 service stcapp
 port 0/1
CUCM将此配置添加到现有语音端口。
voice-port 0/0
 timeouts initial 60
 timeouts interdigit 60
 timeouts ringing infinity
voice-port 0/1
 timeouts initial 60
 timeouts interdigit 60
```
timeouts ringing infinity

```
CUCM配置stcapp ccm-group,启用stcapp,配置stcapp特征访问代码和stcapp快速拨号。
```

```
stcapp ccm-group 1
stcapp
stcapp feature access-code
stcapp feature speed-dial
```
注意:确保路由器上未配置标记编号为1的sccp ccm-group或之前配置的标记编号为1的 stcapp ccm-group。

## XML配置文件的相关部分

<product>**VG204**</product> **<- Device Type** <callManagerGroup>

<name>**Luis-SUB-PUB-DP**</name> **<- Call Manager Group Configured on CUCM**

<members> <member priority="**0**"> **<- First Priority Device** <callManager> <name>**CUCM9-1SUB**</name> **<- CUCM Server with First Priority** <ports> <ethernetPhonePort>**2000**</ethernetPhonePort> **<- SCCP Port** </ports> </member> <member priority="**1**"> **<- Second Priority Device** <callManager> <name>CUCM9-1</name> <description>**CUCM9-1**</description> **<- CUCM Server with Second Priority** <ports> <ethernetPhonePort>**2000**</ethernetPhonePort> **<- SCCP Port** <product>**ANALOG**</product> **<- Product Type Analog** <product>**4FXS-SCCP**</product> **<- 4 FXS with SCCP**

<deviceProtocol>**SCCP**</deviceProtocol> **<- Device Will Run SCCP**

### 故障排除

本节提供排除SCCP自动注册问题的步骤。

步骤1.命令show ccm-manager config-download显示自动配置下载状态。

检查所用MAC地址、所用接口、TFTP配置尝试(失败和成功)、配置错误历史记录等。

Router#**show ccm-manager confing-download**

SCCP auto-configuration status =============================================================== **Registered with Call Manager: Yes Local interface: FastEthernet0/0 (001f.cac3.de10)** Current version-id: 1397830563-94fb712b-0c8f-48fa-ac91-a5edfcc9611b Current config applied at: 04:16:01 UTC Jun 29 2002 **Gateway downloads succeeded: 2 Gateway download attempts: 2** Last gateway download attempt: 04:20:43 UTC Jun 29 2002 Last successful gateway download: 04:20:43 UTC Jun 29 2002 **Current TFTP server: 192.168.1.154** Gateway resets: 0 Gateway restarts: 0 Managed endpoints: 2 **Endpoint downloads succeeded: 2 Endpoint download attempts: 2** Last endpoint download attempt: 04:16:01 UTC Jun 29 2002 Last successful endpoint download: 04:16:01 UTC Jun 29 2002 Endpoint resets: 0 Endpoint restarts: 0

**Configuration Error History:** 步骤2.启用debug ccm-manager config-download all以查看语音网关上的配置和下载过程。

GW发送配置请求的TFTP地址。

040908: \*Jun 22 05:31:19.909: cmapp\_sccp\_chk\_cfg\_tftp\_server: TFTP server 192.168.1.154 has been configured 由CUCM配置的DNS服务器。

Jun 22 05:31:23.061: cmapp\_sccp\_cfg\_global\_parms: stcapp has been enabled 040978: \*Jun 22 05:31:23.069: cmapp\_sccp\_cfg\_global\_parms: add CLI stcapp feature speed-dial 040979: \*Jun 22 05:31:23.069: cmapp\_sccp\_cfg\_global\_parms: add CLI stcapp feature access-code

#### CUCM支持stcapp。

040964: \*Jun 22 05:31:20.013: cmapp\_sccp\_cfg\_global\_parms: SCCP not enabled. Configure sccp 040966: \*Jun 22 05:31:23.025: cmapp\_sccp\_cfg\_global\_parms: added sccp ccm CUCM9-1SUB identifer 1 040968: \*Jun 22 05:31:23.029: cmapp\_sccp\_cfg\_global\_parms: added sccp ccm CUCM9-1 identifer 2 040970: \*Jun 22 05:31:23.037: cmapp\_sccp\_cfg\_global\_parms: added associate ccm 1 priority 1 040972: \*Jun 22 05:31:23.037: cmapp\_sccp\_cfg\_global\_parms: added associate ccm 2 priority 2 040974: \*Jun 22 05:31:23.045: cmapp\_sccp\_cfg\_global\_parms: SCCP has been enabled

#### 添加CUCM服务器,配置优先级并启用SCCP。

040944: \*Jun 22 05:31:19.993: cmapp\_sccp\_build\_cli: build new dial-peers 040945: \*Jun 22 05:31:19.993: cmapp\_sccp\_add\_new\_dialpeers: 040946: \*Jun 22 05:31:19.993: cmapp\_sccp\_get\_intf\_type: Searching for vdb for [0/-1/0] 040950: \*Jun 22 05:31:20.005: cmapp\_sccp\_create\_dialpeer: added dial-peer 999000

#### 拨号对等体的配置。

040925: \*Jun 22 05:31:19.985: cmapp\_sccp\_tftp\_download\_file: File (tftp://192.168.105.154/SKIGW1FCAC3DE10.cnf.xml) read 5261 bytes 040926: \*Jun 22 05:31:19.985: cmapp\_sccp\_get\_xml\_file\_via\_tftp: Read file tftp://192.168.105.154/SKIGW1FCAC3DE10.cnf.xml, len = 5261

#### XML下载尝试。

040920: \*Jun 22 05:31:19.913: cmapp\_sccp\_get\_gw\_name: XML file name generated- >SKIGW1FCAC3DE10.cnf.xml

#### XML文件请求。

040909: \*Jun 22 05:31:19.909: cmapp\_sccp\_cfg\_optional\_dns\_server: get prim name server addr 192.168.1.156 040911: \*Jun 22 05:31:19.913: cmapp\_sccp\_cfg\_optional\_dns\_server: added ip name-server 192.168.1.156 040912: \*Jun 22 05:31:19.913: cmapp\_sccp\_cfg\_optional\_dns\_server: get sec name server addr 192.168.1.1 040914: \*Jun 22 05:31:19.913: cmapp\_sccp\_cfg\_optional\_dns\_server: added ip name-server 192.168.1.1